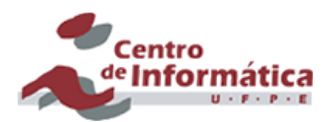

## **PROVA - WEBSITE (CAPACINTAÇÃO)**

As respostas da prova devem ser enviadas por email para ljacs@cin.ufpe.br e *lnpa@cin.ufpe.br com o assunto "Prova Website - Nome do Aluno". Para a terceira questão, inclua o endereço do site criado. Por exemplo, o endereço do site utilizado*  durante as aulas foi https://sites.google.com/site/leonardocapacitacao/.

## **Questão 1 (2,5 pontos)**

O google sites provê uma interface simples e intuitiva para a navegação entre as páginas de um website. Vimos duas maneiras diferentes que permitem esta navegação, mostradas na figura abaixo.

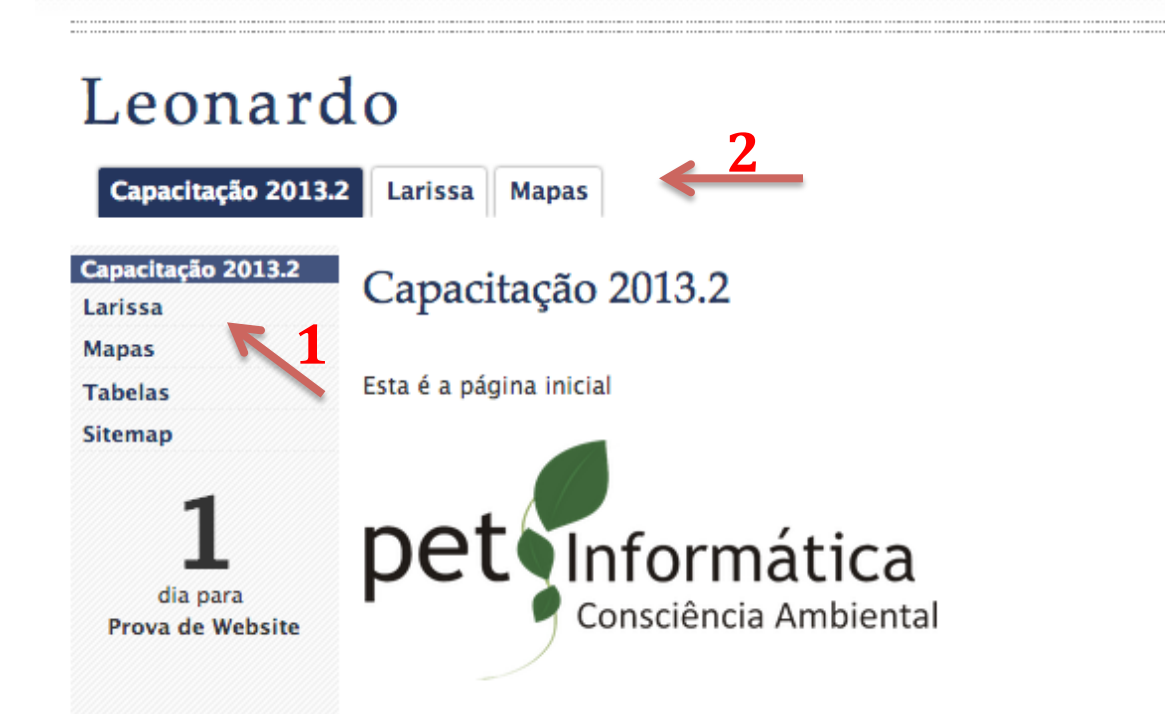

Qual o nome, respectivamente, das formas de navegação indicadas nas setas (1) e (2)?

- a) Cabeçalho e Rodapé
- b) Sidebar e Barra de navegação horizontal
- c) Temas e Links
- d) Páginas e Menu

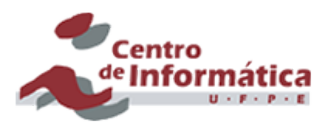

## **Questão 2 (2,5 pontos)**

O que é um website? Descreva resumidamente.

## **Questão 3 (5 pontos)**

Utilizando a ferramenta do Google Sites, como aprendemos em sala, crie um site e, nele, adicione duas novas páginas. A primeira delas deve ser uma página de nível superior, e deve conter um vídeo do Youtube. A segunda deve ser uma página filha da primeira, e deve conter uma imagem. A resposta desta questão deverá ser o endereço do site criado.